**KURZWEIL®** 

# **M90**USER'S MANUAL

English Manual

**HDC YOUNG CHANG** 

#### **FCC STATEMENT**

- 1. This device complies with Part 15 of the FCC Rules. Operation is subject to the following two conditions:
- (1) This device may not cause harmful interference. (2) This device must accept any interference received, including interference that may cause undesired operation.

2. Changes or modifications not expressly approved by the party responsible for compliance could void the user's authority to operate the equipment.

NOTE: This equipment has been tested and found to comply with the limits for a Class B digital device, pursuant to Part 15 of the FCC Rules. These limits are designed to provide reasonable protection against harmful interference in a residential installation. This equipment generates uses and can radiate radio frequency energy and, if not installed and used in accordance with the instructions, may cause harmful interference to radio communications. However, there is no guarantee that interference will not occur in a particular installation. If this equipment does cause harmful interference to radio or television reception, which can be determined by turning the equipment off and on, the user is encouraged to try to correct the interference by one or more of the following measures:

Reorient or relocate the receiving antenna. Increase the separation between the equipment and receiver. Connect the equipment into an outlet on a circuit different from that to which the receiver is connected.

Consult the dealer or an experienced radio/TV technician for help.

# **FCC STATEMENT**

## **Contents**

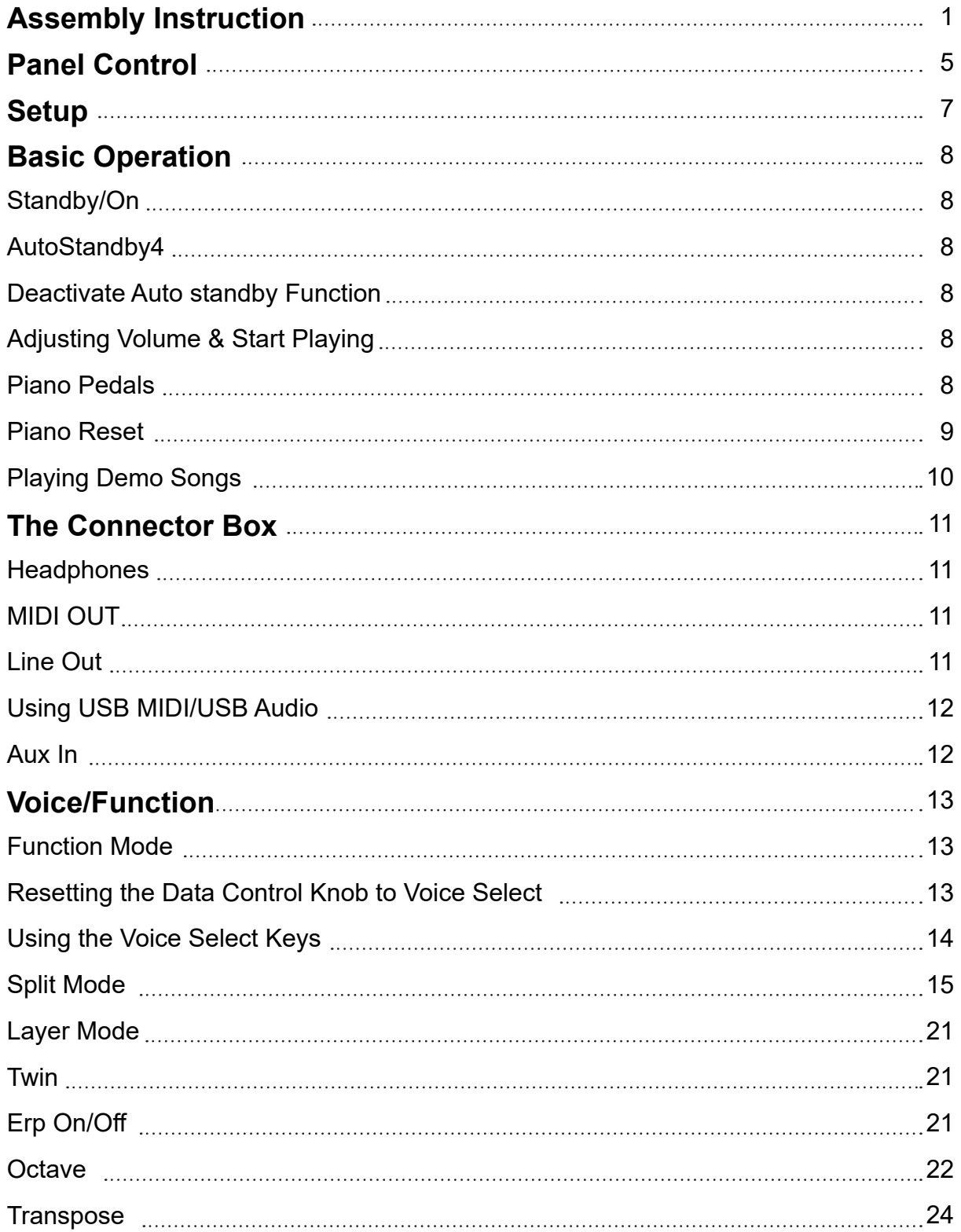

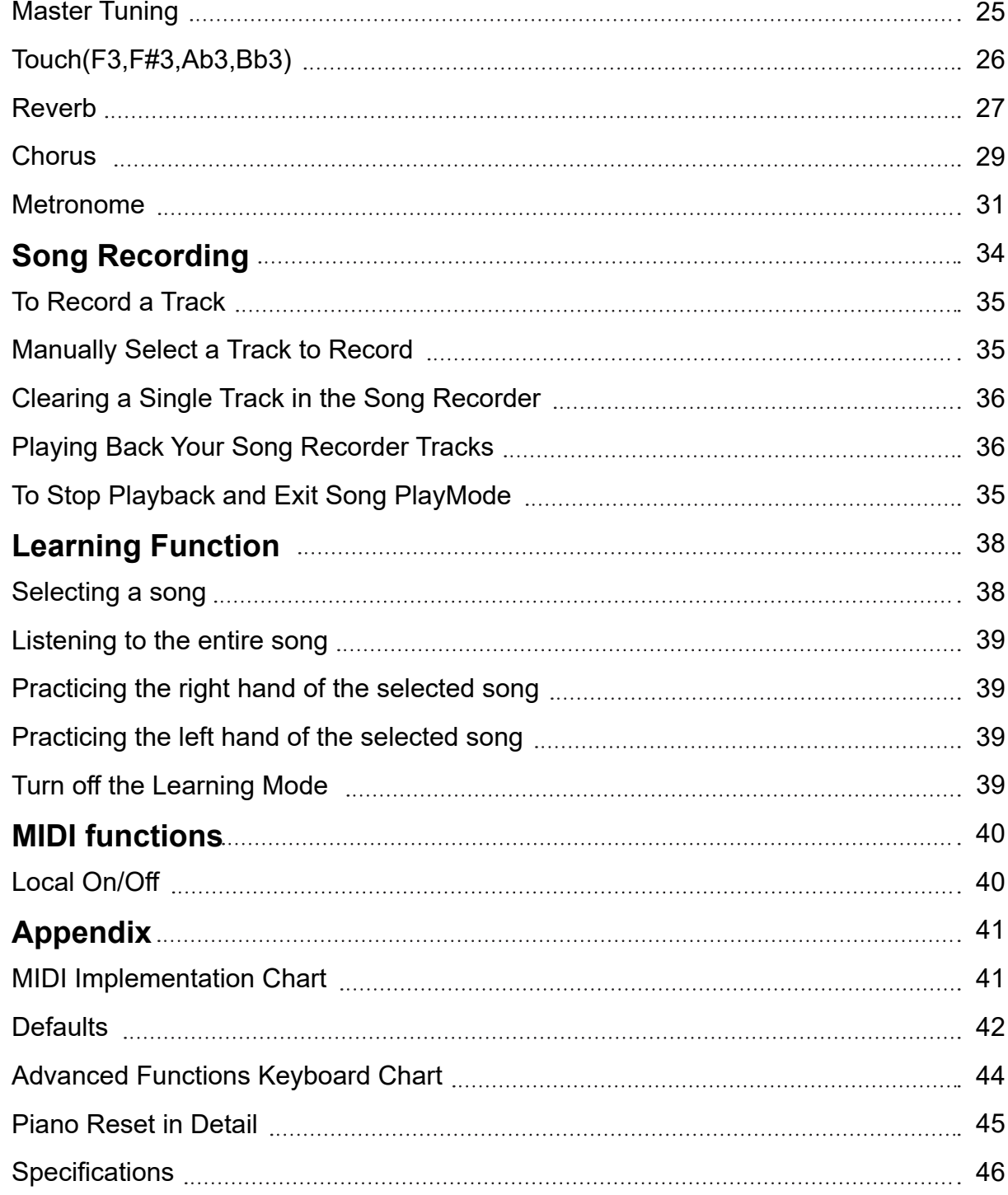

## **Assembly Instructions**

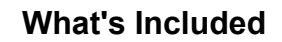

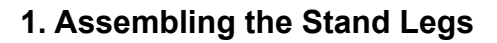

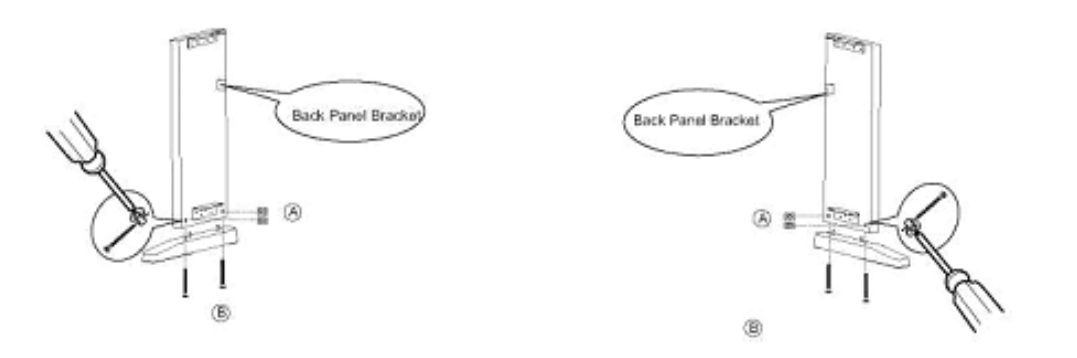

Place the four Cylindrical Nuts (A) into the holes in the Stand Legs, with the slot facing out. Use a screw driver to align the threads in the nuts with the openings on the bottom of the Stand Legs.

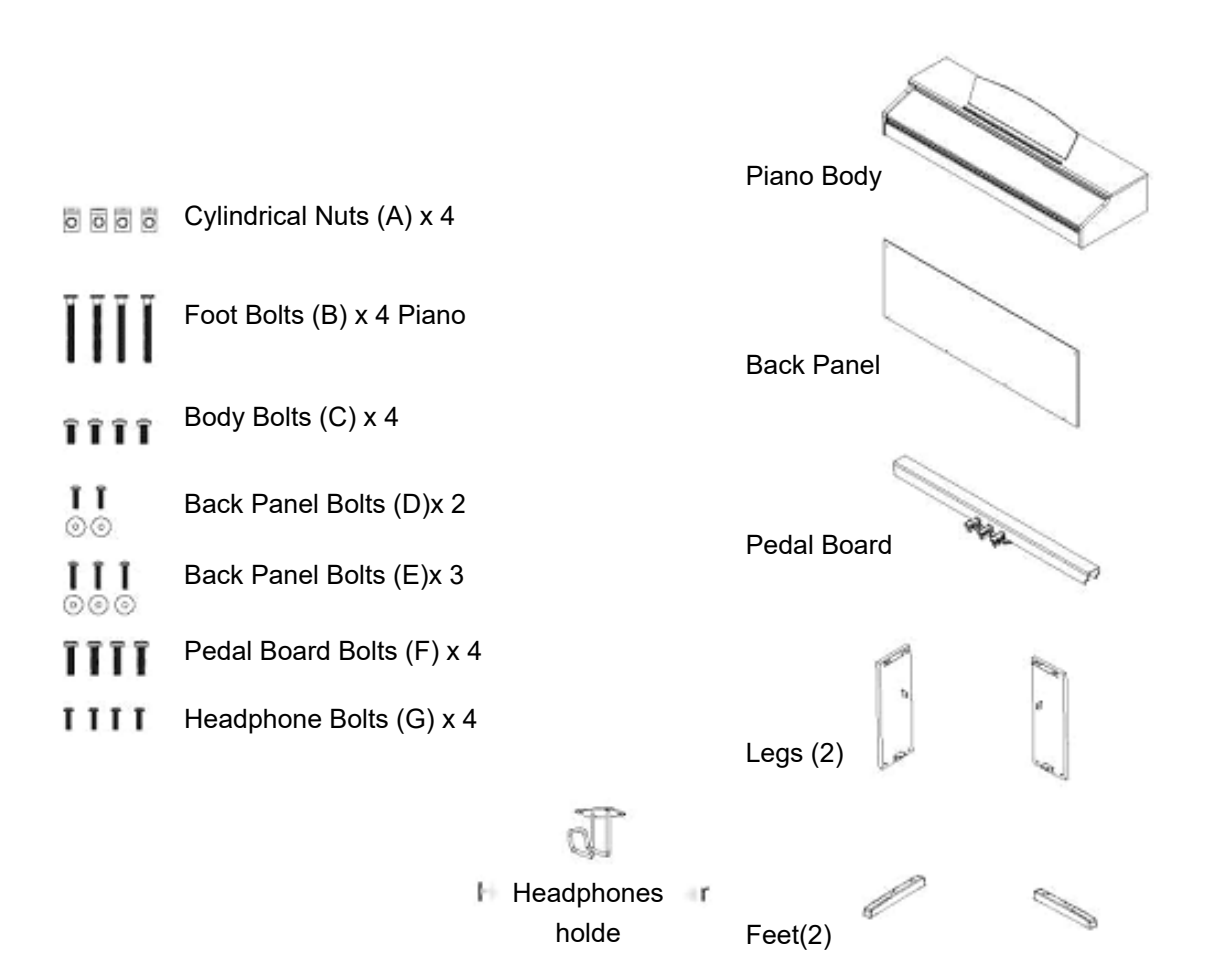

Place the do wells in the feet into the appropriate holes in the bottom of the Stand Legs. Make sure that the feet are facing away from the back panel bracket as shown below. Threated two Foot Bolts(B) through the foot and into the cylindrical washers, rotating the washer to align if needed. Firmly tighten and repeat for the other side.

#### **2. Attaching the Pedal Board**

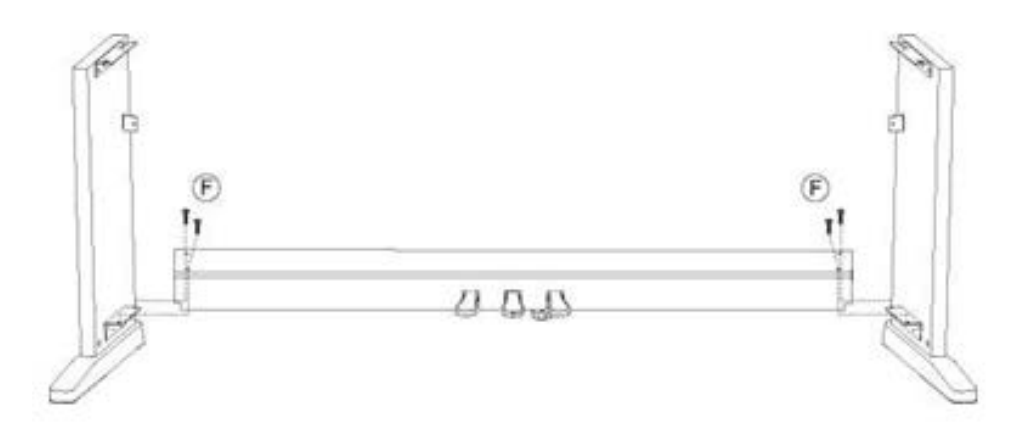

Starting with the right Stand Leg, align the holes in the Pedal Board with the holes in the Pedal Board Bracket as shown. Make sure that the pedals are facing towards the front of the Stand Legs.

Thread two Pedal Board Bolts (F) through the Pedal Board and into the bracket. Repeat with the left Stand Leg and tighten all bolts fully.

## **3. Attaching the Back Panel and Piano Body**

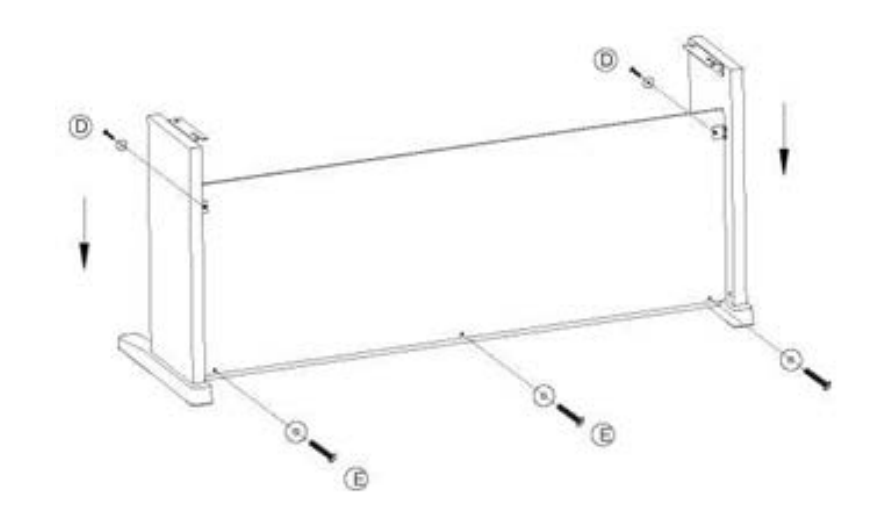

Using two Back Panel Bolts (D) with washers, and three Back Panel Bolts (E) with washers, attach the Back Panel to the stand. Please note that the pedal board is not predrilled for the Back Panel Screws, and they must be driven in manually.

## **Assembly Instructions**

Headphone Holder Installation: Attach the headphone holder to the bottom left of the piano with the four Headphone Bolts(G).

## **4. Installing the Headphone Holder**

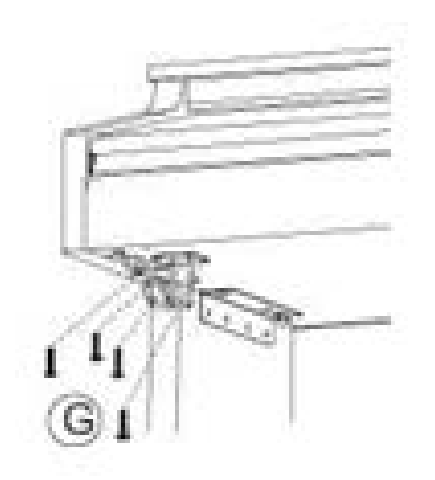

With help from another person, lift the piano onto the stand and slide forwards, pushing the guide rods on the bottom of the piano into the slots on the Stand Legs, as shown below. When lifting the piano onto its stand, be careful not to catch/trap hands or fingers.

#### **4. Securing the Piano Body**

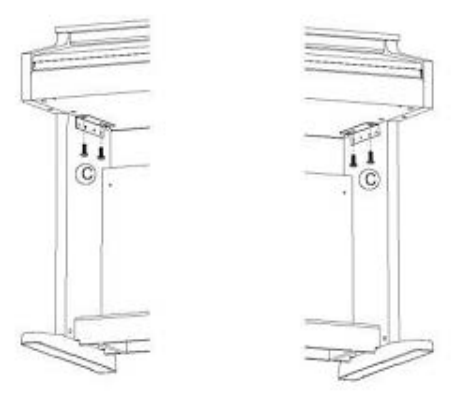

## **5. Connecting the Pedal Cable and Power Supply**

Attach the DC Adaptor and Pedal Cable into their connectors on the bottom of the piano as shown.

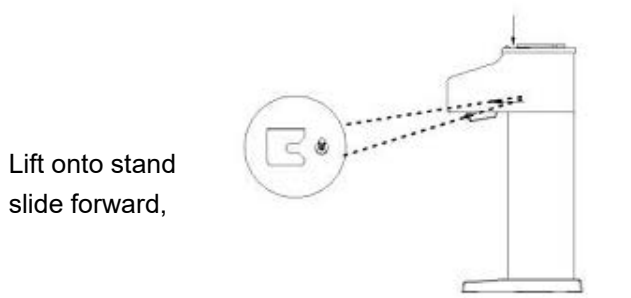

Finish attaching the piano to the stand by using the two Piano Body Bolts (C) to attach the bottom of the piano to its stand.

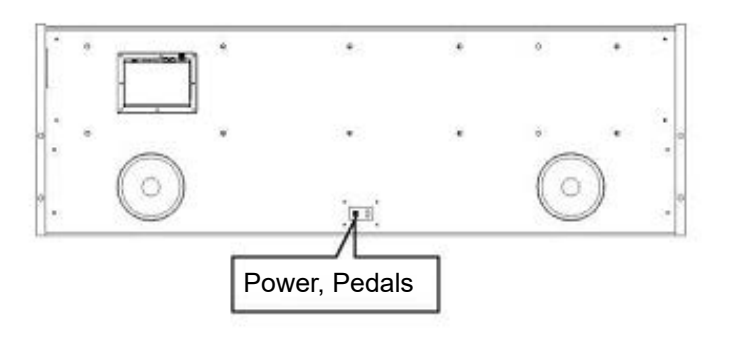

Bottom Rear of the Piano

## **Panel Control**

- 1. STANDBY/ON
- 2. MASTER VOLUME
- 3. LED DISPLAY
- 4. Metronome/Left Button
- 5. Function/Right Button
- 6. Record Button
- 7. Demo/Learn Button
- 8. Data Control Knob

**Rear Panel**

 $\begin{array}{ccc} \circ & \circ & \circ \circ \end{array}$ 

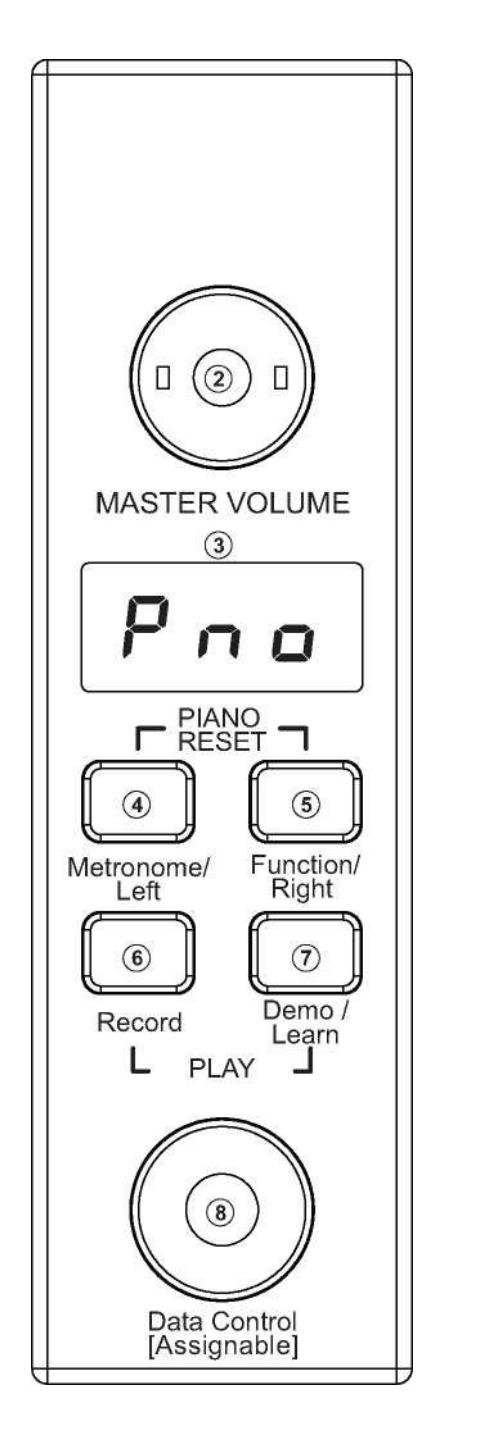

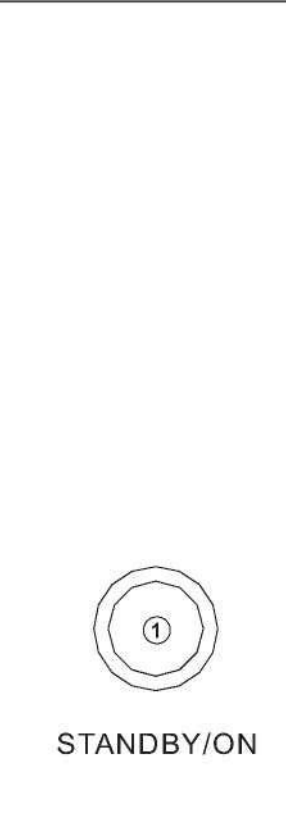

9. Pedal Connector 10. DC 12V

 $\bullet$ 

#### **Connections Panel**

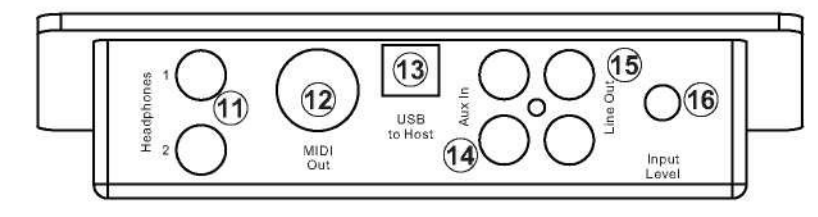

- 11. Headphones 1 / 2
- 12. MIDI Out
- 13. USB to Host Connector
- 14. Aux Line In
- 15. Line Out
- 16. Aux Input Level

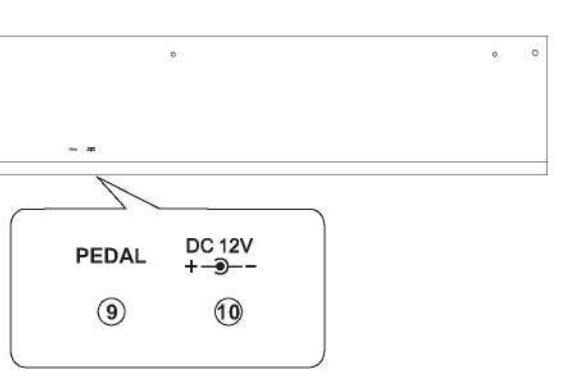

#### **Standby** Press the [STANDBY/ON] button to turn on the power and the LCD display will light.

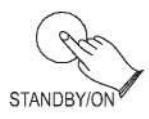

#### **Auto Standby**

Your piano will switch off automatically in 30 minutes after no any operation on it. In this case, press the [STANDBY/ON] button again to turn on the power.

#### **Deactivate Auto Standby Function**

Hold the first white key and first black key on the left side of the keyboard at the same time and then press the [STANDBY/ON] button to deactivate the Auto Standby function.

#### **Adjusting Volume & Start Playing**

The speaker system in the piano is very powerful and can be overpowering in some rooms. Adjust the [MASTER VOLUME] control to a 12 o'clock position as a safe starting point. You can adjust the volume at any time even while you are playing.

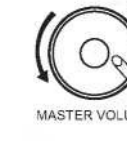

Now play the keyboard. You should hear the rich tone of the default Grand Piano sound.

#### **Piano Pedals**

Just like a regular grand piano, your piano feature 3 foot pedals:

#### **Damper Pedal (Right)**

The damper pedal performs the same function as the damper pedal on an actual acoustic piano, letting you sustain the sound of the voices even after releasing your fingers from the keys.

## **Setup Basic Operation**

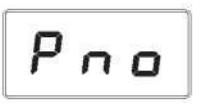

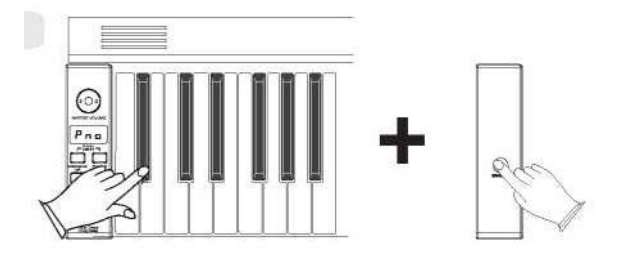

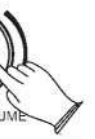

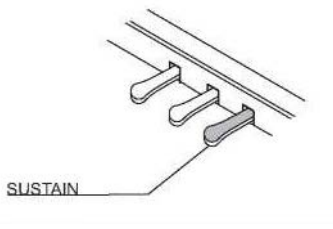

You are no doubt eager to play your new piano instrument, but first please make sure you have completed the following basic setup steps:

1) Follow the assembly instructions as outlined on page 46 in the appendix of this manual. 2) Once the piano is securely assembled, connect the plug of the foot pedal unit to the pedal jack on the rear panel.

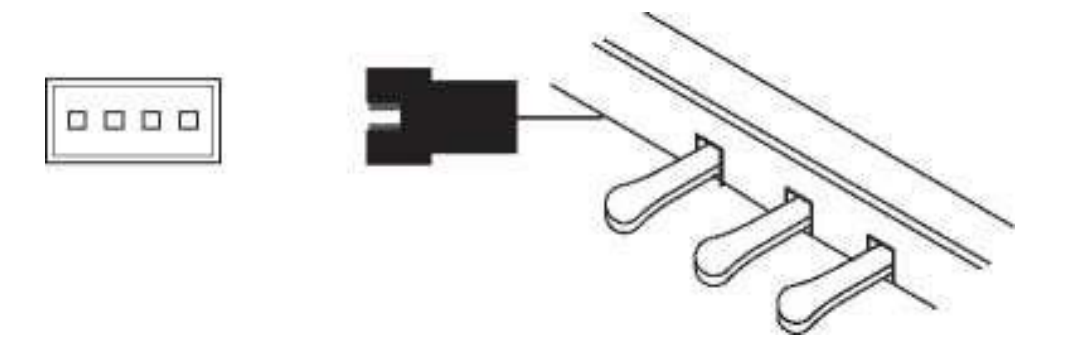

3) Plug the other end of the power cable into the power outlet.

**Note** 

1. Ensure the piano is turned off when connecting and disconnecting the power.

2. Turn the volume knob to its minimum level before turning on the power.

## **Basic Operation**

#### **Sostenuto Pedal (Center)**

The sostenuto pedal also allows you to sustain notes, but it works a little different from the damper pedal. If you play a note or chord on the keyboard and press the sostenuto pedal while the notes are held, those notes will be sustained as long as the pedal is held. All subsequently played notes will not be sustained.

#### **Soft Pedal (Left)**

The soft pedal on an acoustic piano changes the character of the sound, making it softer and quieter. The soft pedal on your piano does exactly the same. Press the soft pedal when you need to play passages that require extreme pianissimo.

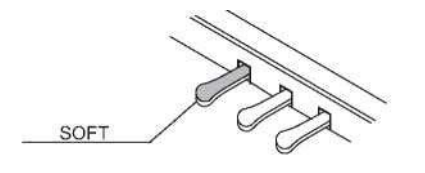

#### **Piano Reset**

The Piano Reset Function resets selected aspects of the piano voices back to their default factory state. These elements are carefully selected to give you a quick and easy way to restore back to being a simple Grand Piano once more, with the Data Control knob assigned for selecting voices.

Press the [Metronome/Left] button and the [Function/Right] button at the same time. When both buttons are pressed the display will immediately change to show:

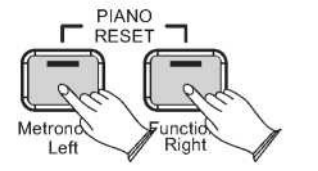

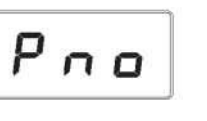

#### **Playing Demo Songs**

There are 16 preset piano songs that you can play individually. Here's how you can select and play the demo songs.

**Listening to the Demo Song**

Press the [DEMO/LEARN] button to enter Demo Play Mode and the button will flash.

Press the button to hear Demo Song 1 .While the demo is playing, the [DEMO/LEARN] button will flash , and the LED display will show:

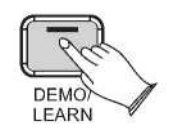

[LEARN] button will flash , and the LED display will show:

If you allow playback to continue past the end of Demo Song 1,Demo Song 2 will begin to play, and after that, each of the remaining demos will continue to play in sequence until you press the [DEMO/LEARN] button. If the [DEMO/ LEARN] button is not pressed to stop demo playback, after the end of the 16 demo songs, demo playback will continue from the beginning of Demo Song 1 until the Song button is pressed.

#### **Selecting the Demo Song**

In Demo Song Palyback mode, you can turn the [Data Control] knob to the right until you see the desired Demo Song number appear in the LED display

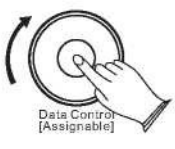

**Stopping Playing** Press the [DEMO/LEARN] button again to stop playing.

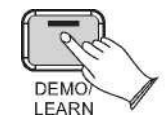

00

$$
\boxed{0 \ 0 \ 3}
$$

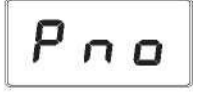

#### **Using USB-MIDI/USB Audio**

This product allows the transfer of MIDI information over USB to a computer. As complicated this might sound, it's actually pretty straight forward. Because your piano is USB Class Compliant, there is no need to install a driver to enable it to work with compute. Simply just plug it in and the OS will do the rest. The piano will work with all standard MIDI based computer software.

USB AUDIO interface is a digital audio interface. By USB cable, you can digitally transfer intact audio signals of PC to this instrument, and enjoy it on this instrument or use it for accompany when you play this instrument; likewise, you can transfer intact audio signals of the instrument to PC to record and edit music.

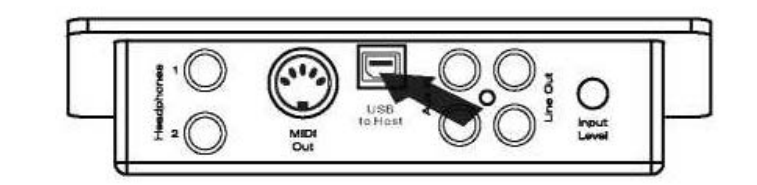

#### **Aux In**

The Aux In stereo RCA connectors allow you to mix an external sound source (such as a CD player, MP3 player or computer output) with the piano's internal sounds, for playback through the piano's built-in speakers or headphone outputs.

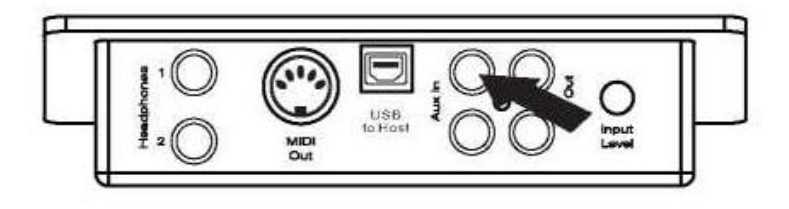

#### The Aux In signal level can be adjusted using the Input Level knob.

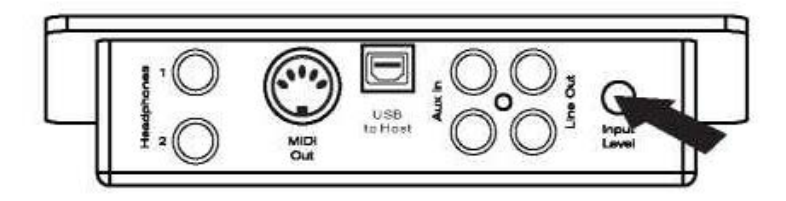

## **The Connector Box**

#### **Headphones**

The piano is equipped with two sets of standard stereo headphone jacks to accommodate private practice or late-night playing. The internal speaker system is automatically shut off when a pair of headphones is plugged into the 1. Headphone jack.

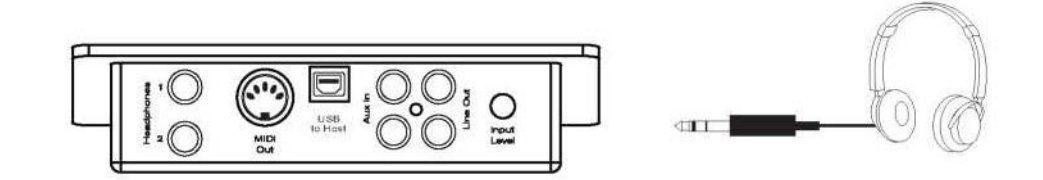

#### **MIDI OUT**

MIDI (Musical Instrument Digital Interface) is a world-standard communication interface which allows electronic musical instruments to communicate with each other, by sending and receiving compatible note, program change and other types of MIDI data. You should only plug the MIDI out in to another device featuring a MIDI input.

#### **Line OUT**

The piano's stereo RCA line output can be used to deliver the output of the piano to a keyboard amplifier, stereo sound system, mixing console or tape recorder. The piano's internal sound system will remain on unless headphones are plugged in to the 1. Headphone jack.

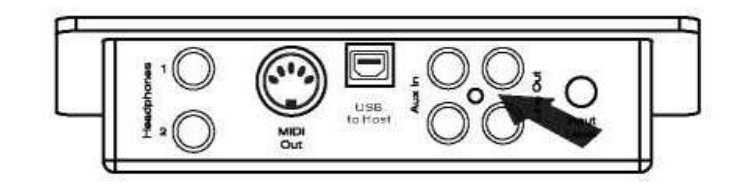

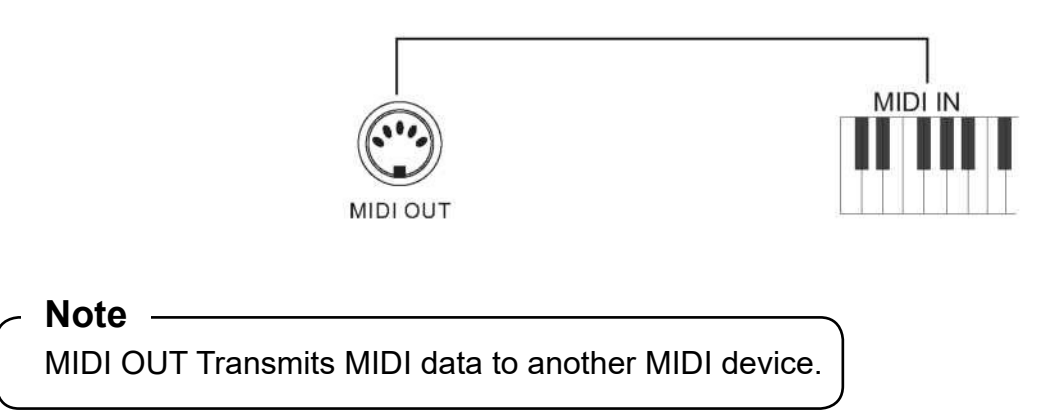

#### **Function Mode**

In Function Mode, the keys on the piano keyboard do not make any sound. Instead, the keys are used for selecting and editing advanced functions. In most cases, an edit function is selected using the keyboard, and the Data Control knob is used to increase or decrease the value of the selected editing parameter. To enter Edit Mode, press the Voice/Function button.

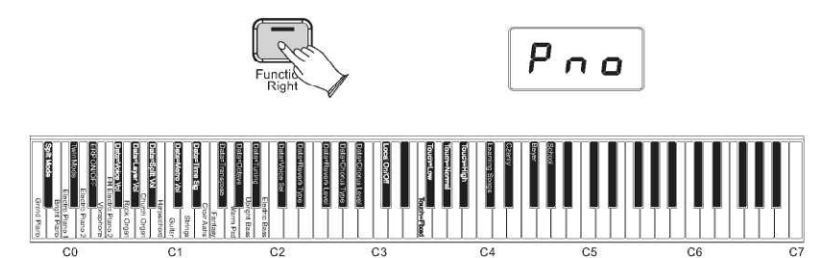

#### **Resetting the Data Control Knob to Voice Select**

Press the [Function/Right] button. It will light up.

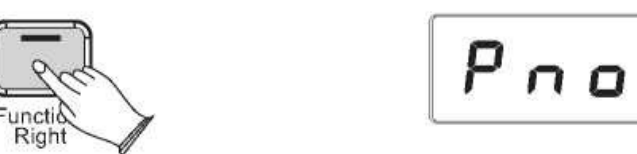

Press the key C#2. The LED will then display the currently selected Voice. Now you can use the Data Control knob to select the desired Voice.

#### **Note**

Regardless of how the Data Control knob is assigned, it's possible to change voices by pressing and holding down the Voice/Function button while selecting a voice using the Data Control knob.

#### **Using the Voice Select Keys**

The Voice Select keys offer an alternative method of selecting voices. To Select Different Voices Using Voice Select Keys: Press the [Function/Right] button to enter Edit Mode. The LED in the [Function/Right] button will light.

Press and release one of the Voice Select keys on the keyboard. The LED display will change to show the newly selected voice according to the following table:

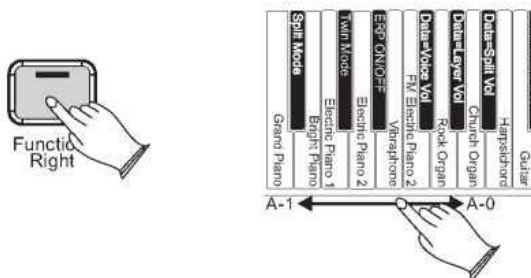

#### **Key Sound Name LED Display**

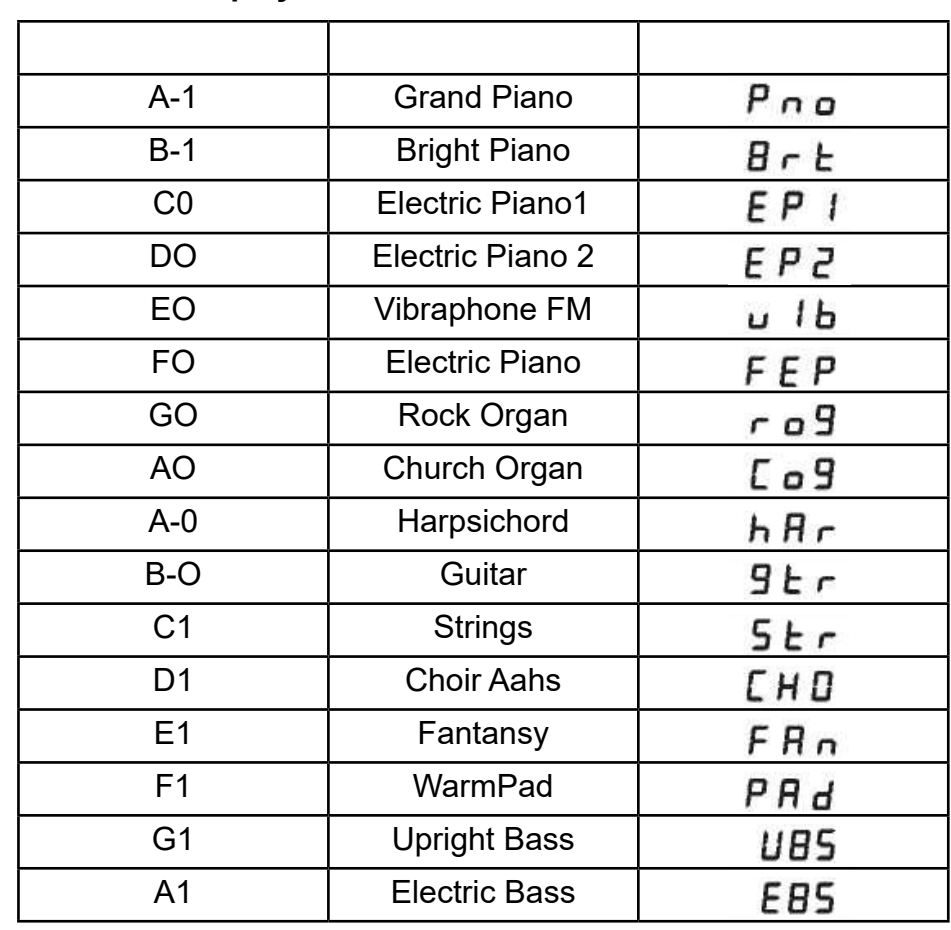

- 
- 
- 
- 
- 
- 
- -
- 

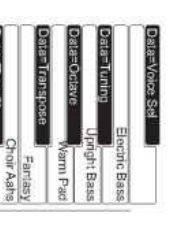

 $E P Z$ 

## **Voice/Function**

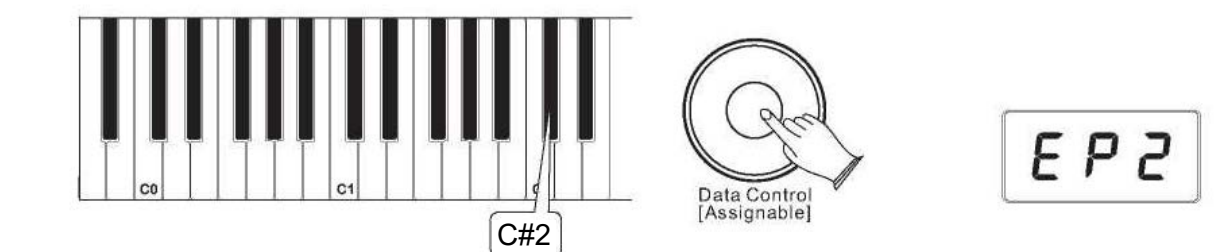

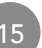

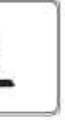

 $5P$ 

#### **Split Mode**

In SPLIT mode, your keyboard will be split into two sections which means different voices can be played with the left and right hands at the same time.

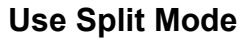

Press the [Function/Right] button to enter Edit Mode. Press the Bb-1 key to enter Split Mode. The LED display will show:

This will be displayed for 3 seconds. You can select the split voice by turning the Data Control knob or reference to voice selection(P10-P11) in 3 seconds. After 3seconds, it will change to show the currently main voice.

## **Change the Split Point**

Press and hold on the [Function/Right] button.

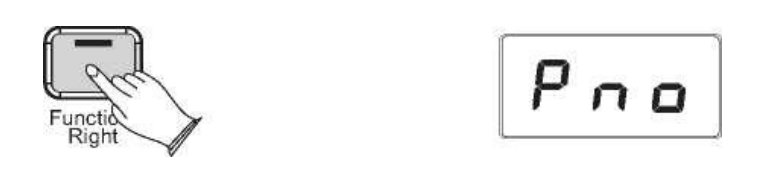

The LED display will show "SPL" for 3 seconds, then you can turn the Data Control knob or play any of keys on the keyboard to select the Split Point 3 seconds, after 3 seconds the LED will display the currently selected voice

Data Control<br>[Assignable]

The LED will show the value you selected. Range: 00-87.

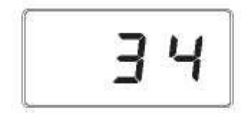

$$
\boxed{\mathbf{P} \cdot \mathbf{a}}
$$

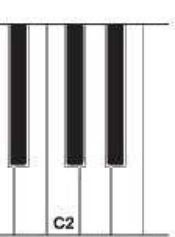

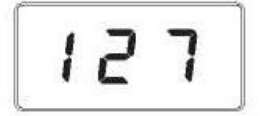

**To Independently Control Volume Levels of Left Hand and Right Hand Voices: 1 .Left Hand Voice Volume:** Press the [Function/Right] button to enter Edit Mode.

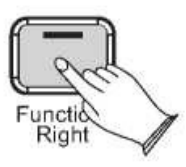

Press the Bb0 key to assign the Data Control knob to control the Split Voice (Left Hand Voice) volume.

## **Voice/Function**

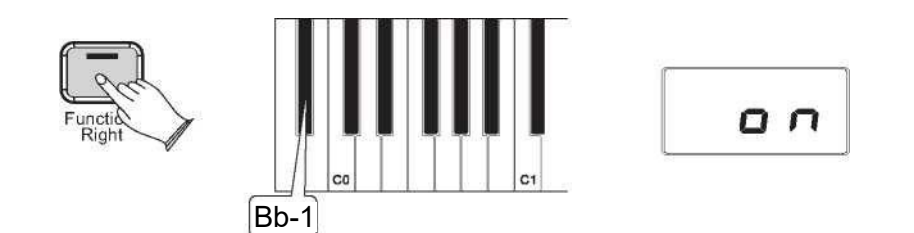

 $Q \cap$ 

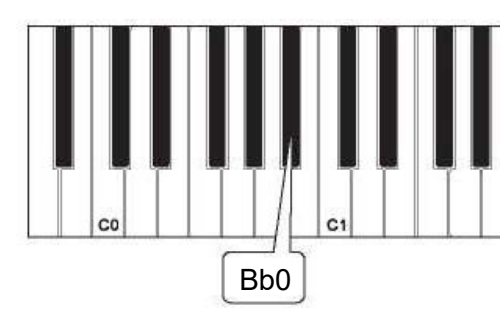

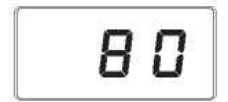

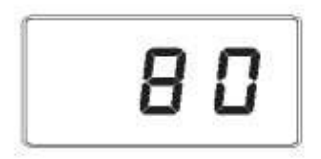

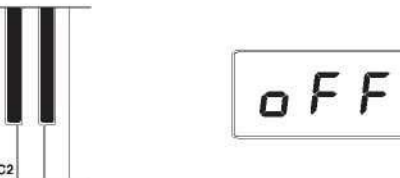

**To turn off Split Mode:** Press the [Function/Right] button.

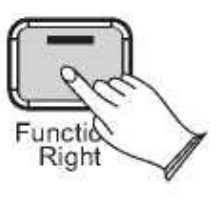

Press the Split Mode key Bb-1 to turn off Split Mode. The display will show "off" for 3 seconds. Then the LED display will return to showing the name of the currently selected Voice. In Layer Mode, this piano will play two voices simultaneously on each key.

Press the F#0 key to assign the Data Control knob to control the Right Hand Voice volume. The LED display will show:  $127$ 

> **To use Layer Mode:** Press the [Function/Right] button to enter Edit Mode

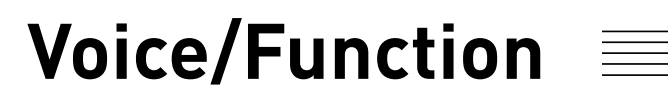

Use the Data Control knob to select a Split Voice volume level between 0 (minimum) and 127 (maximum). You can play as you do this to hear the volume change.

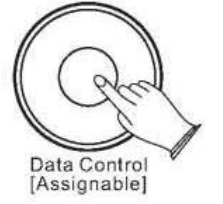

#### **2.Right Hand Voice Volume:**

Press the [Function/Right]] button to enter Edit Mode

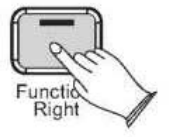

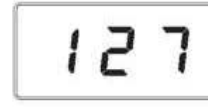

100

Use the [Data Control] knob to select a Right Hand Voice volume level between 0 (minimum) and 127 (maximum). You can play as you do this to hear the volume change.

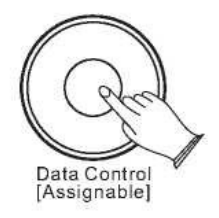

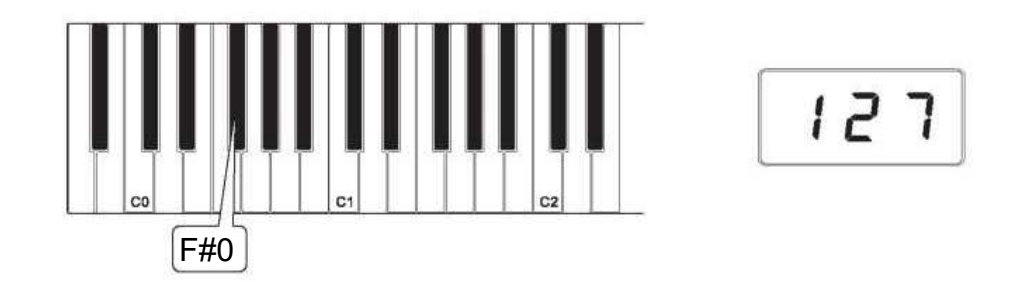

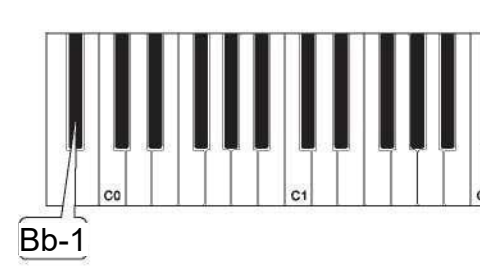

Press and hold down a Voice Select key (any white key in the lowest octave of the piano). This will select the Main Voice. (See the section on Using the Voice Select Keys at the beginning of the Edit Mode Functions section for more information on selecting voices in this manner.)

While continuing to hold the first Voice Select key, press a second Voice Select key. This will select the Layer Voice.  $c09$ 

While both keys are held down the display will show:

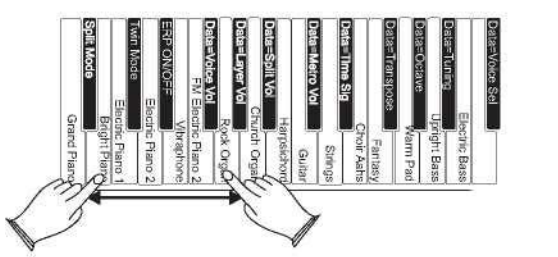

 $-09$ 

This piano is now in Layer Mode. Both the Main and Layer Voices will sound when keys are pressed.(In the example illustration, Bright Piano is the Main Voice (because it is selected first), and Rock Organ is the Layer Voice (because it is selected second). If the Data Control knob is used to change voices while in Layer Mode, it will affect the main Voice only. The Layer Voice will stay the same until Layer Mode is turned off again. Please note that polyphony may be reduced while Layer Mode is in use.

#### **To Adjust the Volume of the Layer Voice:**

Press the [Function/Right] button to enter Edit Mode

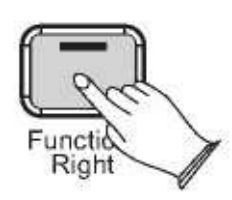

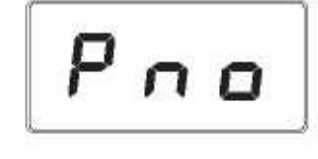

**Use the Data Control knob to select a Layer Voice volume level between 0 (minimum) and 127 (maximum). You can play as you do this to hear the volume change.**

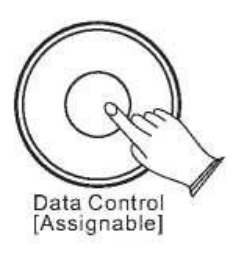

**Press the Layer Volume key (Ab0).** 

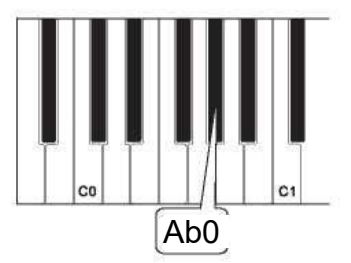

**To Adjust the Volume of the Main Voice: Press the [Function/Right] button to enter Edit Mode.** 

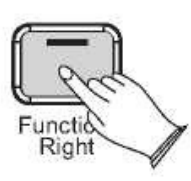

**Press the Voice Volume key (F#0).** 

**Use the Data Control knob to adjust the Voice volume.**

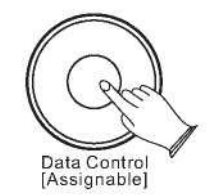

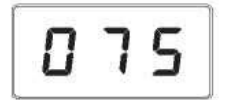

$$
\boxed{100}
$$

$$
\boxed{\boldsymbol{P} \boldsymbol{\cap} \boldsymbol{\sigma}}
$$

$$
\begin{bmatrix} 1 & 2 & 7 \end{bmatrix}
$$

$$
\boxed{127}
$$

## **Voice/Function**

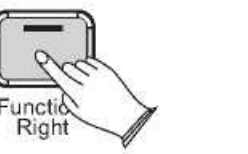

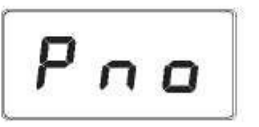

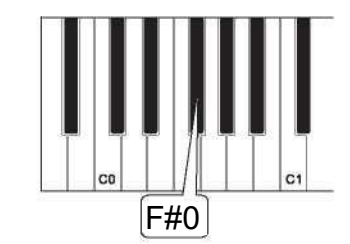

 $\Omega$ 

#### **To Turn Off Layer Mode:**

Press the [Function/Right] button to enter Edit Mode.

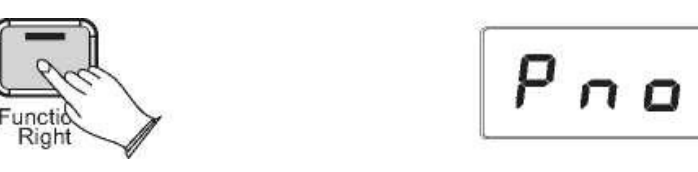

Select a single Voice by pressing a single Voice Select Key.

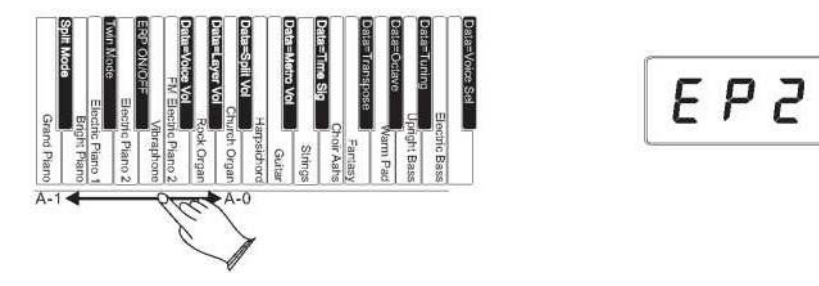

## **Twin Mode**

In Twin mode, the keyboard will be separated into two play areas.

#### **Use Twin Mode**

Press the [Function/Right] button to enter Edit Mode. Press the C#0 key to enter Twin Mode. The LED display will show:

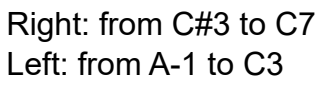

#### **Note**

If Split Mode is engaged and Layer Mode is selected, the Layer Voice will only be applied to the keys to the right of the split point. The Left Hand Voice will remain the same as was specified for Split Mode

**To turn off the Twin Mode:**

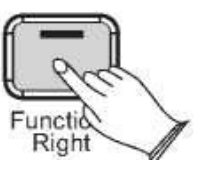

## Press the [Function/Right] button

Use the Data Control knob to select a Layer Voice volume level between 0 (minimum) and 127 (maximum). You can play as you do this to hear the volume change.

Your piano will switch off automatically in 30 minutes after no any operation on it. In this case, press the [STANDBY/ON] button again to turn on the power.

#### **Use Erp On**

Press the [Function/Right] button to enter Edit Mode. Press the Eb0 key to enter the Erp On Mode. The LED display will **show:**

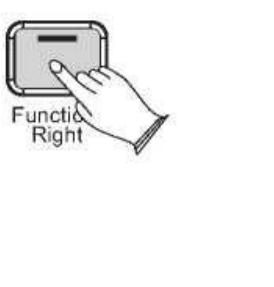

## **Voice/Function**

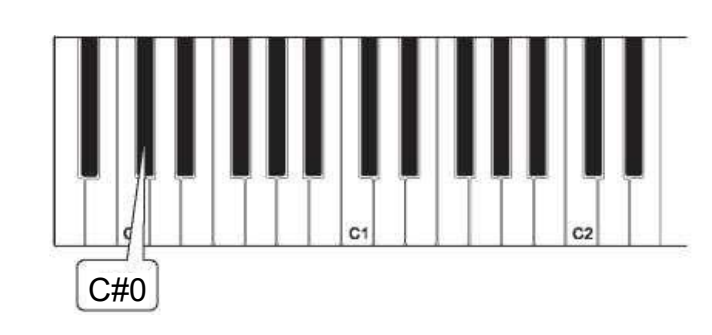

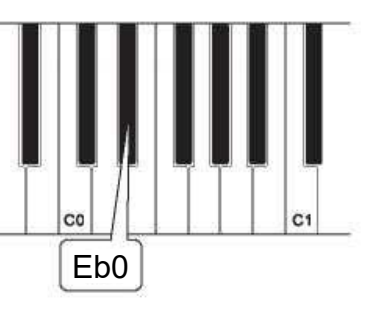

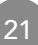

$$
\boxed{\textit{o} \ F \ F}
$$

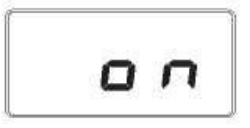

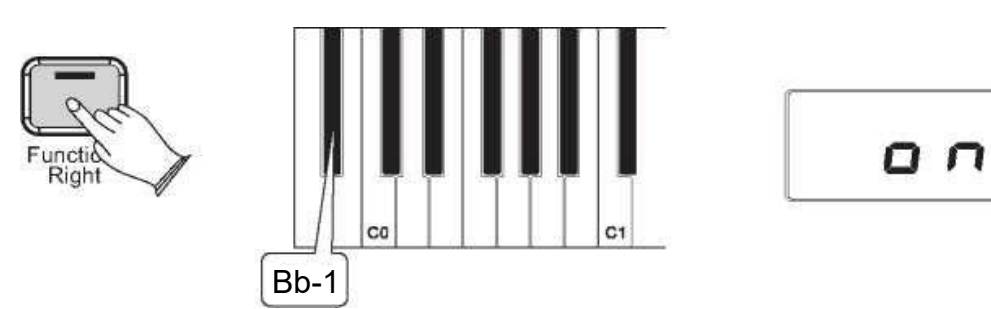

#### **To turn off the Twin Mode:**

Press the [Function/Right] button

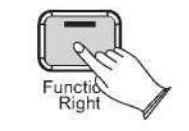

Press the Erp On/Off key (Bb0) to turn off the Erp Mode. The display will show "off" for 3 seconds.

Press the Octave Key (Ab1). The LED display will momentarily show: 000

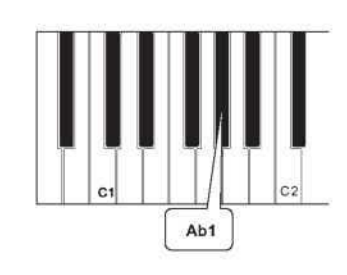

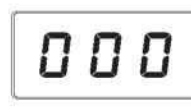

#### **Octave**

Pressing this key will set the Data Control knob to increase or decrease the octave setting. Press the [Function/Right] button to enter Edit Mode.

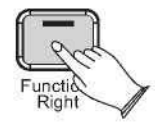

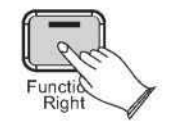

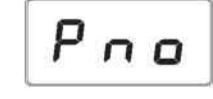

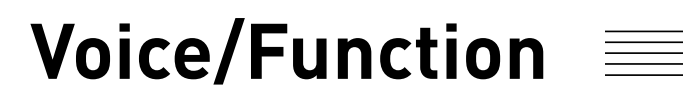

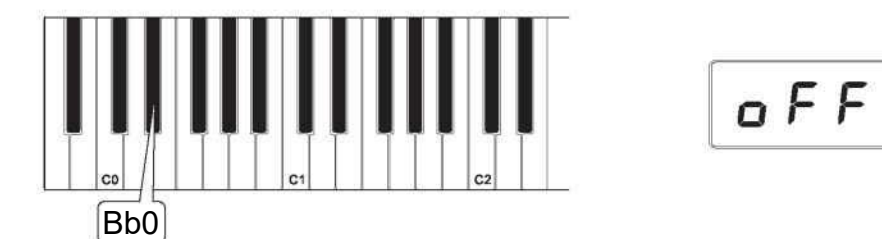

Press the Transpose key (F#1). The LED display will momentarily show:  $\Box$ 

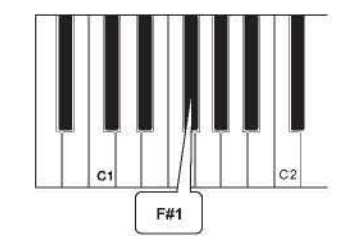

## 0 D 2

$$
\boxed{\color{blue}{P \, \pi \, \phi}}
$$

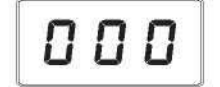

**Use the Data Control knob to select the desired Octave.** Turning the Data Control knob clockwise will raise the keyboard's pitch in octave increments, and turning it counter-clockwise will lower it in octave increments. Value:-02~002.

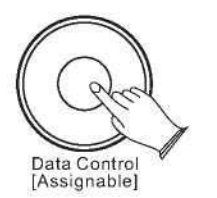

**Transpose** Pressing this key will set the Data Control knob to increase or decrease the keyboard's transpose value. Press the [Function/Right] button to enter Edit Mode.

#### **Use the Data Control knob to select the Master Tuning.**

The LED display will show a positive, negative, or zero value between -64 and 063. Of course, this piano never actually "goes out of tune," but the Master Tuning feature can be useful when you are playing along with another instrument or recording that may be slightly above or below standard pitch.

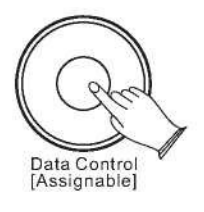

**Normal** (Ab3 key) is the default setting, and is designed to be useful for most players with an "average" touch (i.e.: people who play with an average amount of force). When selecting this option  $n \circ r$ 

#### **Touch**

**Low** (F#3 key) is a sensitivity setting that generates lower velocity values for the same force. This setting is useful for playing more quietly, even if you have a "heavy" touch. When selecting this option  $\mathbf{L}$  a

The Touch Select control, sometimes referred to as Velocity Curve, lets you decide how the pressure with which you hit the keys determines the volume at which the notes play. This piano provides you with four different keyboard sensitivity options

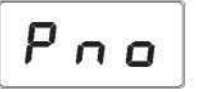

**Fixed** (F3 key) is a setting that effectively disables sensitivity, meaning the keyboard will generate a fixed velocity value of 100 regardless of how hard or soft you play. When selecting this option(explained further below), the LED display shows:

 $1 \Omega$ 

Press the Master Tuning key (Bb1). The LED display will momentarily show:  $\boldsymbol{\mathsf{0}}\,\boldsymbol{\mathsf{0}}\,\boldsymbol{\mathsf{0}}$ 

**High** (Bb3)is a sensitivity setting that generates higher velocity values for the same force. This setting is useful for playing more loudly, even if you have a naturally "light" touch. When selecting this option explained further below), the LED display

## **Voice/Function**

#### **Use the Data Control knob to select the desired Octave.**

Turning the Data Control knob clockwise will raise the keyboard's pitch in semitone increments, and turning it counter-clockwise will lower it in semitone increments. Value:-12~012.

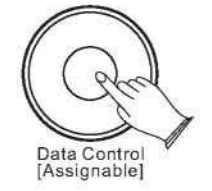

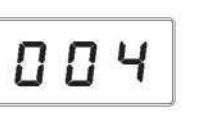

 $\ddot{ }$ 

#### **Master Tuning**

Pressing this key will set the Data Control knob to raise or lower ( "fine-tune" ) the Master Tune setting of the piano.

Press the [Function/Right] button to enter Edit Mode.

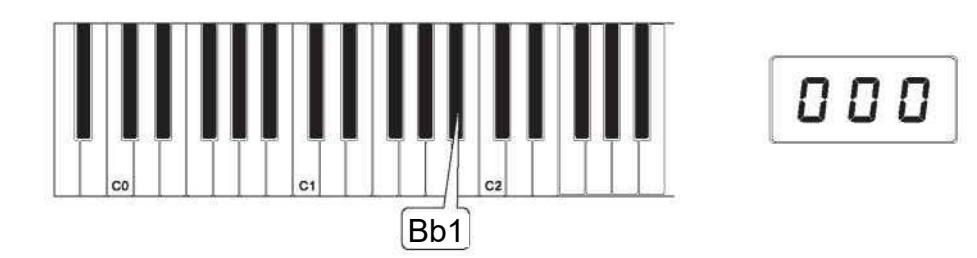

#### **To Set the Keyboard Sensitivity:**

Press the [Function/Right] button to enter Edit Mode.

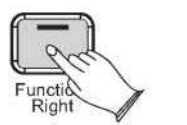

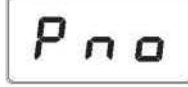

Press the desired Touch Select key (F3, F#3, Ab3, Bb3).

The LED display will show the selected Touch setting. Please note that these keys are in the middle of the keyboard. If you need help locating them, please refer to the included laminated Special Function Key chart.

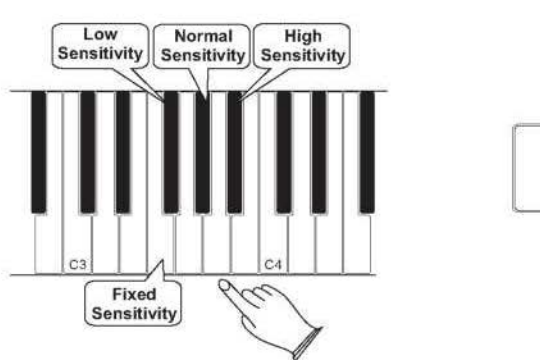

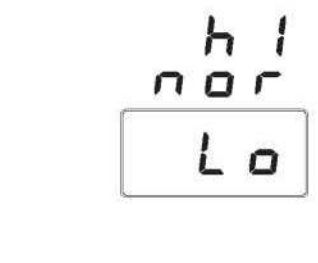

Press the Reverb Type key (Eb2). The LED display will momentarily show:  $\overline{a} \overline{b}$  4

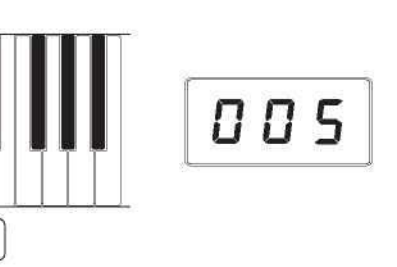

005

## **Reverb**

In Reverb mode, you can select a number of digital reverb effects that you can use for extra depth and expressive power

**To Turn Off the Reverb type:** Turn the Data Control knob until the LED show " type.  $\Box \Box \Box$  to turn off the Reverb

#### **To Select Reverb Type:**

Press the [Function/Right] button to enter Edit Mode.

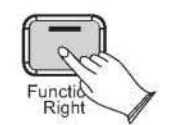

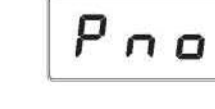

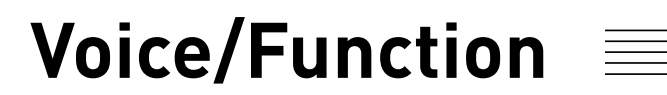

# Eb2

Use the Data Control knob to select the desired Reverb Type. Turning the Data Control knob select the desired Reverb Type. Value:001-010( 001: Hall 1; 002: Hall 2; 003: Room 1; 004: Room 2; 005:Room 3; 006: Stage 1; 007: Stage 2; 008: Plate; 009: Delay ; 010: Echo.(Default: 005)

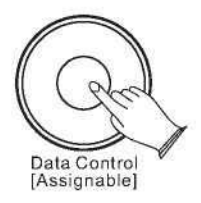

**To Adjust the Reverb Level :**

Press the [Function/Right] button.

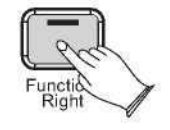

**Press the Reverb Level key (F#2).** The LED display will momentarily show:

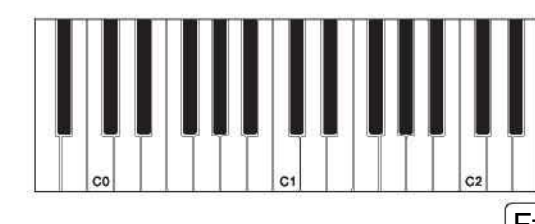

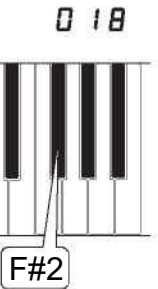

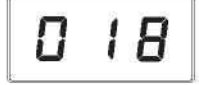

003

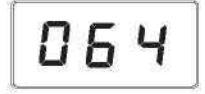

Turn the Data Controller knob to adjust the reverb level setting. The minimum setting is 000, and the maximum setting is 127.

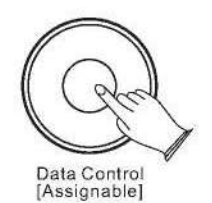

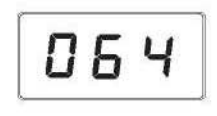

Press the Chorus Type key (Ab2). The LED display will momentarily show:  $\boldsymbol{0} \boldsymbol{0}$ 

## **Chorus To Select the Chorus Type:**

Press the [Function/Right] button to enter Edit Mode.

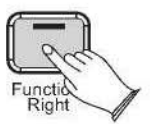

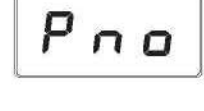

Use the Data Control knob to select the desired Chorus Type.

## **To Turn Off the Chorus type:** Turn the Data Control knob until the LED show " type.  $\overline{0}$  UD " to turn off the Chorus

Press the Chorus Level key (Bb2). The LED display will momentarily show:  $\vec{p}$  3  $\vec{b}$ 

Turning the Data Control knob select the desired Chorus Type. Value:000-013( 000: Off; 001: Chorus 1; 002: Chorus 2; 003: Chorus 3; 004: Chorus 4; 005: Feedback; 006: Flanger 1; 007: ShrtDelay ; 008 ShrtdlFb; 009: Flanger 2; 010: Flanger 3; 011 Celeste 1; 012:Celeste 2; 013:Celeste 3. (Default: 000)

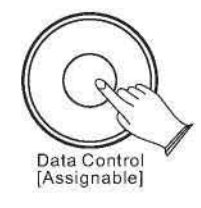

**To Adjust the Chorus Level :** Press the [Function/Right] button.

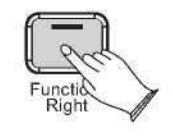

Turn the Data Controller knob to adjust the chorus level setting. The minimum setting is 000, and the maximum setting is 127.

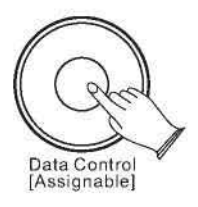

## **Voice/Function**

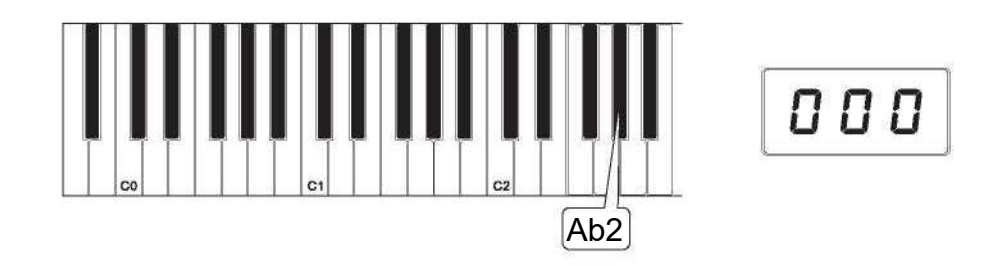

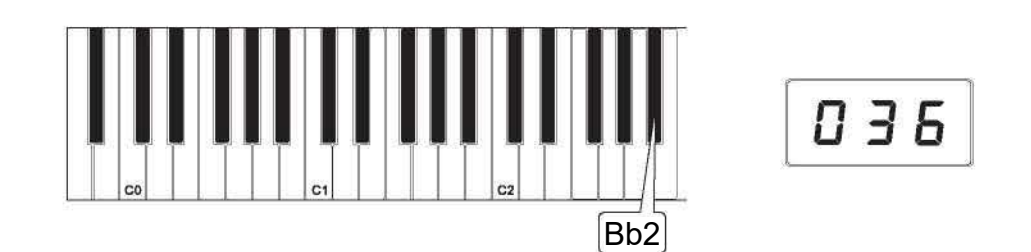

Turn the Data Control knob clockwise to increase the metronome volume, or counterclockwise to decrease the metronome volume. The metronome volume level will be indicated as a value from 0-127 in the LED display window.

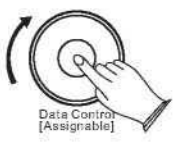

#### **Time Signature**

The metronome can support the following time signatures: 2/2,1/4, 2/4,3/4, 4/4, 5/4, 6/4,3/8,6/8, 7/8, 9/8, 12/8

#### **Change the Metronome Time Signature**

Press the Voice/Function button on the left hand panel. Press the Eb1 key on the keyboard. The display will show:

 $\eta$   $\eta$  5

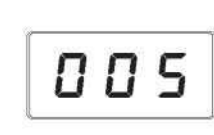

Turn the Data Control knob to step through the available time signatures. The available time signatures will be shown on the LED display as they appear below: 0.0.1,0.0.2, 0.0.3, 0.0.4, 0.0.5, 0.0.6, 0.0.7, 0.0.8, 0.0.9, 0.1.0, 0.1.1,0.1.2

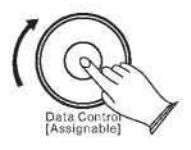

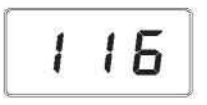

## **Voice/Function**

#### **Metronome**

Our piano features a built-in metronome which can be used for practicing to a set tempo, and is also helpful when recording tracks in the Song Recorder.

#### **To Activate the Metronome:**

The metronome sound is alternately turned on and turned off by pressing [Metronome/Left] button. The Metronome button's LED will also flash in time.

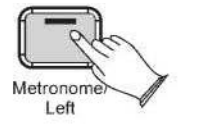

#### **Metronome Volume**

The metronome volume can be raised or lowered to a level that is comfortable for you.

#### **Chang the Metronome's Volume**

Press the [Function/Right] button on the left hand panel.

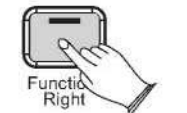

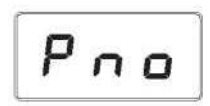

005

Press the Metronome Volume key (C#1) on the keyboard. The LED display will momentarily show:

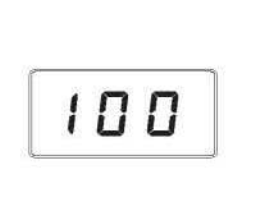

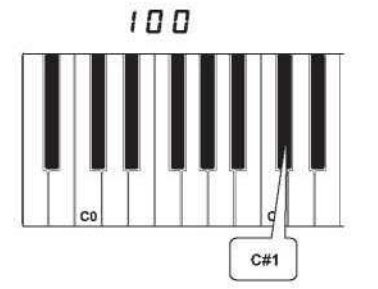

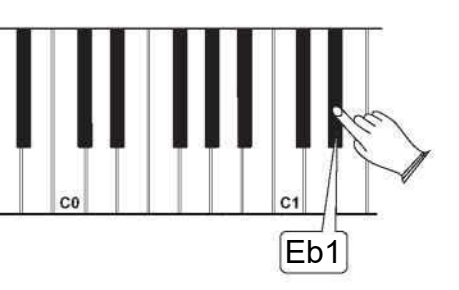

 $0.05$ 

Please note that time signature and Tempo cannot be changed while recording a song in Song Record Mode.

#### **Tempo**

Hold down the [Metronome/Left] button and the LED display will show "120" then you can turn the Data Control knob to set the tempo. Range: 20~280.

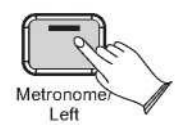

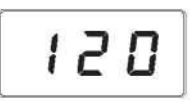

#### **Note**

Now the Data Control knob is assigned to control time signature instead of Voice Selection. To reassign the Data Control knob for Voice Selection, press the Voice / Function button and then press the Eb2 key. (This procedure is illustrated at the beginning of the "Edit Mode" section.) Also, keep in mind that no matter how the Data Controller knob is assigned, you can always select sounds (in Performance Mode) by holding down the Voice /Function button while turning the Data Control knob.

**Note** 

When Record Wait Mode is active, you can also start recording by pressing the Demo/Learn button. In that case, the Song Recorder will record silence until you start playing the keyboard.(The first one measures are tempo only. It cannot record any data.)

The Song Recorder built into the piano can record two individual tracks, allowing you to record one part and then record a second complementary part while the first part is played back.

#### **To Record a Track**

Press the [Record] button to enter Record Wait Mode. The Record button LED will light, and the Demo/Learn button will flash.

The LED display will show:  $a \, k \, l$ 

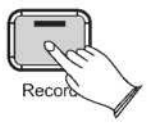

This piano is now in Record Wait Mode. To start recording, begin playing the keyboard. Recording starts automatically as soon as you start playing.

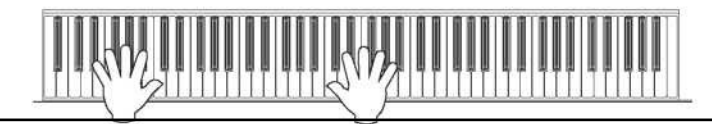

Press the [Record] button again to stop the recording.

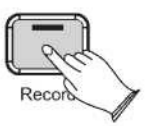

# Voice/Function  $\equiv$  Song Recording

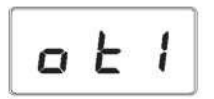

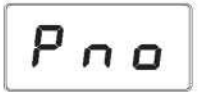

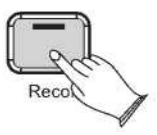

#### **Manually Select a Track to Record:**

Press the [Record] button to enter Record Wait Mode.

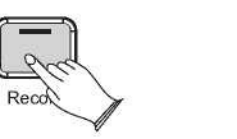

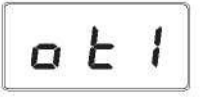

Turn the Data Control knob to select between Only Track 1, Only Track 2, Track 1, Track 2. The display will show

 $a \in I, a \in Z, \, \epsilon \in I, \, \epsilon \in Z$ 

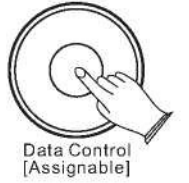

 $E$   $r$ 

You will also see options for "Clear 1 "(abbreviated "cl1 ")and "Clear 2" (abbreviated "cl2" ), which you can ignore for the moment. These will be discussed later in this section.

 $\mathsf{p}$   $\mathsf{b}$  In this case, you can record the song in Track 1, if the Track 2 has data, it will not play.

 $E \neq$  In this case, you can record the song in Track 2, if the Track 1 has data, it will not play.

 $E \cap I$  In this case, you can record the song in Track 1, if the Track 2has data, it will play automatically.

 $F \cap \overline{P}$  In this case, you can record the song in Track 2, if the Track 1 has data, it will play automatically.

- $TL$  I In this case, you can clear the record data of Track 1.
- $TL$   $2$  In this case, you can clear the record data of Track 2.

When the LED display shows the track you wish to record to, you may begin playing whenever you are ready, and recording will automatically begin as soon as you play the first note.

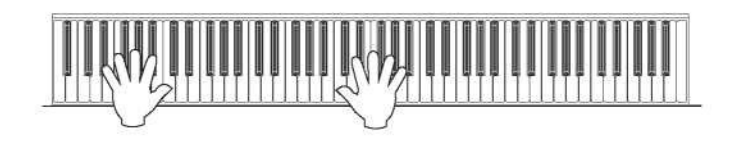

**Clearing a Single Track in the Song Recorder:** Press the [Record] button enter Song Recording Mode.

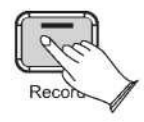

Use the [Data Control] knob to select the track you wish to clear.

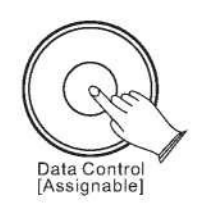

Press the [Record] button, the track will be erased, and this piano will be back in Performance Mode.

The LED will then display the currently selected Voice

**Playing Back Your Song Recorder Tracks:** Press the [Record] button and the [Demo/Learn] button at the same time to enter Song Play Mode.

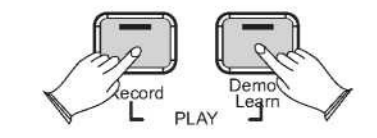

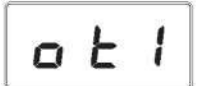

$$
\boxed{\text{CL} \mid l}
$$

$$
\boxed{\mathsf{P}_{\mathsf{A}\mathsf{B}}}
$$

$$
5\circ 9
$$

## **Song Recording**

#### **Note**

If there is nothing recorded on either of the tracks (1 or 2), then the Song will not play. Rather, the LED will show "Err" quickly, and this piano will exit Song Play Mode and resume Performance Mode, with the LED display showing the currently selected voice.

Use the [Data Control] knob to select one of the following:

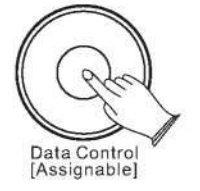

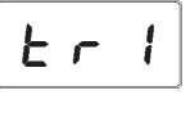

 $P_{n}$ n.o

- 5 n 9 Playback of both of the Song Recorder tracks simultaneously.
- E r I Playback of Song Recorder Track 1.
- $E \rvert^2$  Playback of Song Recorder Track 2.

Press the [Demo/Learn] button to start playback.

While the Song is playing the LED display will show:

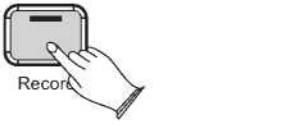

#### **To Stop Playback and Exit Song Play Mode:**

Press the [Demo/Learn] button. Song playback will stop, and this piano will exit Song Play Mode and resume Performance Mode with the LED display showing the currently selected voice.

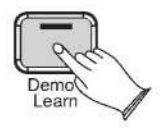

# **Song Recording Learning Function**

0 O

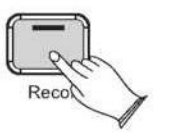

There are several songs built into this Piano for your musical enjoyment. These songs have separate left and right-hand parts that can be turned on and off as required so you can practice the corresponding part on the piano.

#### **1. Selecting A Song**

Press and hold down the [Demo/Learn] button to enter the Learning Mode. The song number will appear on the LED display. Both Right and Left indicator are light.

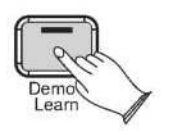

Use the [Data Control] knob to select a song. Press the [Record] button to start playing the song.

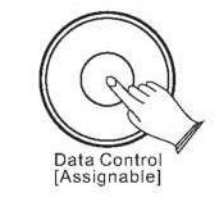

#### **Selecting a song of song bank**

Press and hold down the [Function/Right] button and then press the C#4 (Eb4,F#4,Ab4) key to select the desired song bank. If you select the right song your instrument will generate da sound, then you can use the Data Control knob to select desired song.

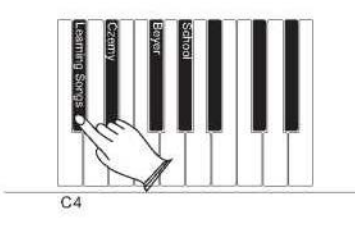

The Czerny bank includes 70learning songs, the Beyer bank includes 106 learning songs and the School bank includes 275 learning songs.

The LED display will show:  $_{\text{off}}$ To turn Local On/Off back on, follow the above procedure again. The LED display will show: an

If you are an advanced MIDI user, this section will help you to access the MIDI controller capabilities of the piano. If you already know that you need this specialized functionality, then this section is for you. However, this information is not necessary in order to enjoy playing the piano. A good rule to keep in mind is: If you don't know what a function described in this section is, then you probably don't need it.

MIDI, or Musical Instrument Digital Interface, is the way most electronic keyboards communicate with computers and with each other. Through a series of MIDI messages a computer or keyboard can tell an instrument what note to play, how loud to play it, when to stop playing it, and a host of other information.

The piano can send MIDI information to a computer or another MIDI-capab instrument, via its MIDI or USB output.

#### **Local On/Off(C#3)**

Turning the Local On/Off function to Off will disconnect the keyboard from the internal sound engine of the piano. This means you can use the piano as a MIDI controller to control other MIDI devices (or virtual instrument software running on your computer) without playing the internal sounds of the piano. You may also find other occasions (such as when you are using MIDI sequencing software on your computer) where it is useful to turn Local off.

#### **To turn Local On/Off to Off:**

Press the [Function/Right] button to enter Function Mode

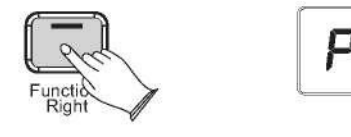

## **Press the Local On/Off key (C#3)**

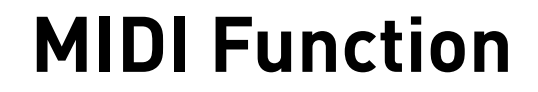

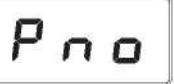

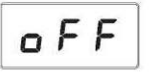

#### **2. Listening To The Entire Song**

- 1) With the play along song mode engaged, press the [Record] button to hear both hand parts playing the entire song.
- 2) Press the [Record] button again to stop. Otherwise, playback will stop automatically at the end of the song.

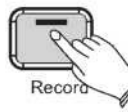

#### **3. Practicing The Right Hand Of The Selected Song**

1) Press and hold down the [Demo/Learn] button to enter the Learning Mode. Both Right and Left button are light. Press the [Function/Right] to mute the right hand part

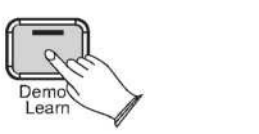

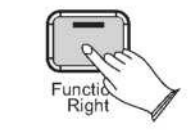

2) Press the [Record] button. Then you will hear the song. You will only hear the left-hand part.

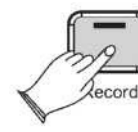

- 3) Play the right-hand part of your selected song while the left-hand part plays.
- 4) Press the [Record] button again to stop. Otherwise, playback will stop automatically at the end of the song.

#### **4. Practicing The Left Hand Of The Selected Song**

Follow steps 1-4 listed above, substituting the [Metronome/Left] button whenever the [Function/Right] button is mentioned. You will hear the right-hand part of your selected song. Play the left-hand part of your selected song while the right- hand part plays.

#### **5. Turn off the Learning mode**

Press the [Demo/Learn] again to turn off the learning mode.

## **Learning Function**

#### **Note**

After you finish learning one song, your piano may automatically score 0~100 on your performance.

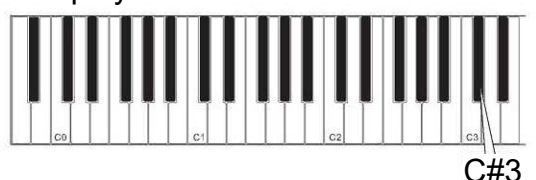

# **Appendix**

#### MIDI Implementation Chart

Model :OMNI ON,POLY Mode2:OMNI ON,MONO O: Yes Mode3:OMNI OFF,POLY Mode4:OMNI OFF,MONO X: NO

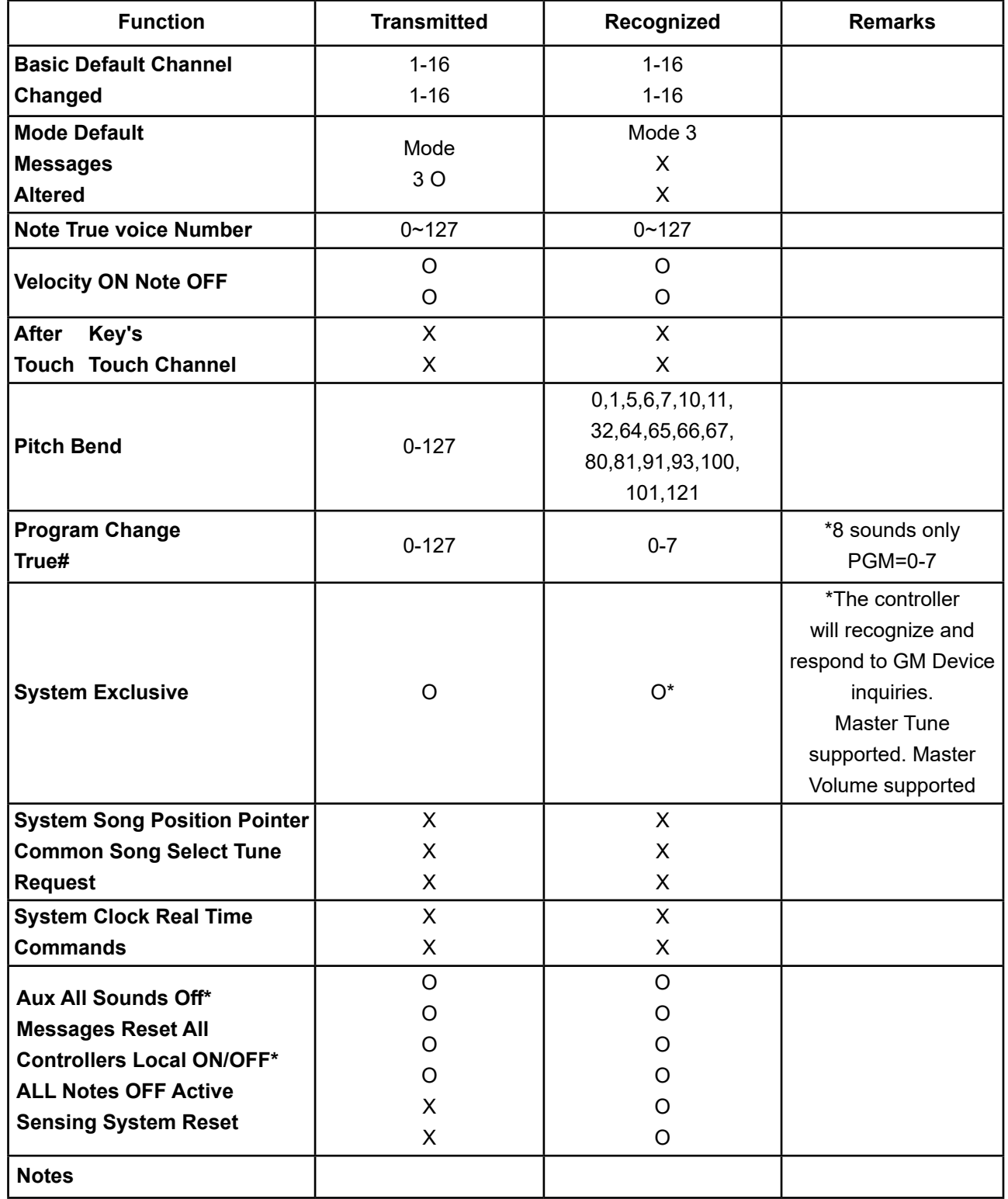

## **Defaults**

#### **- Default Settings**

## The table below shows the piano factory default settings and whether or not user changes

to these settings are retained after a power-cycle (turning the device off and on):

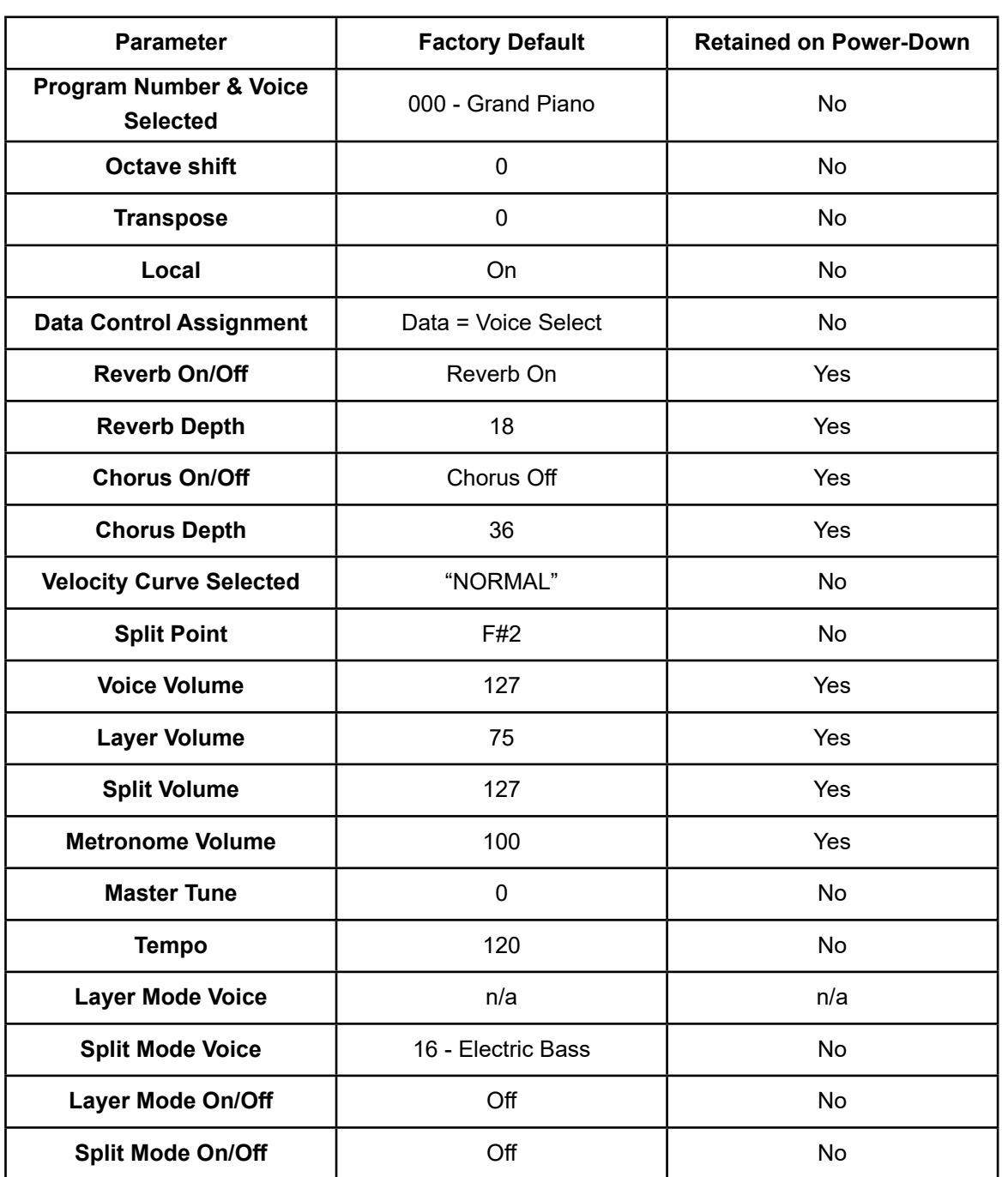

#### **Additional Default Information I.Defaults**

1 tone = 100 cents, therefore -50 to +50 cents = -1 to +1 semi-tone. Note this is shown in MIDI steps -64 to 63.

#### **Advanced Functions Keyboard Chart**

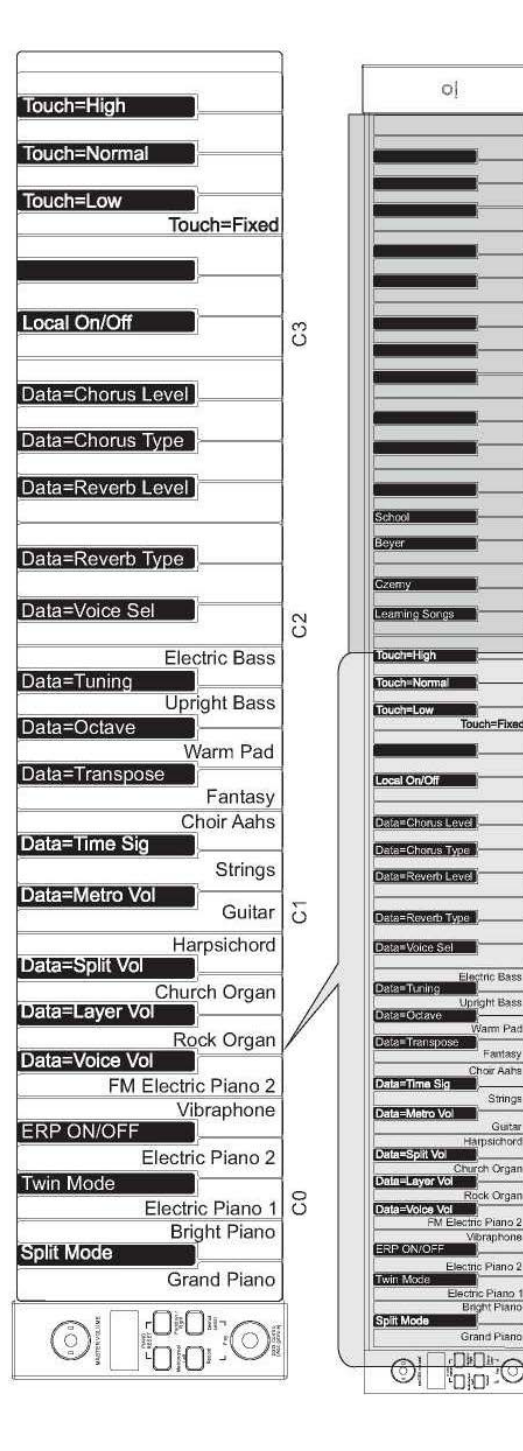

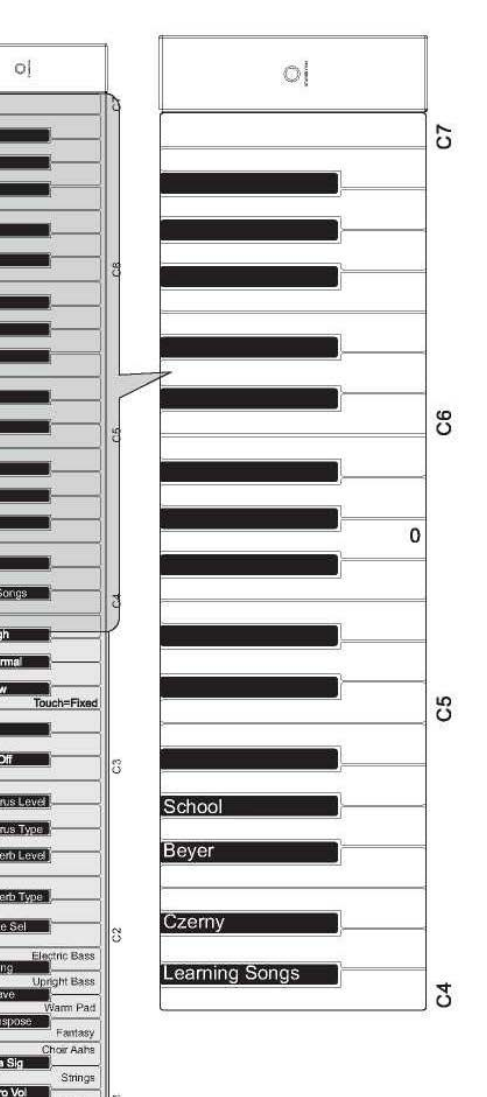

## **Appendix**

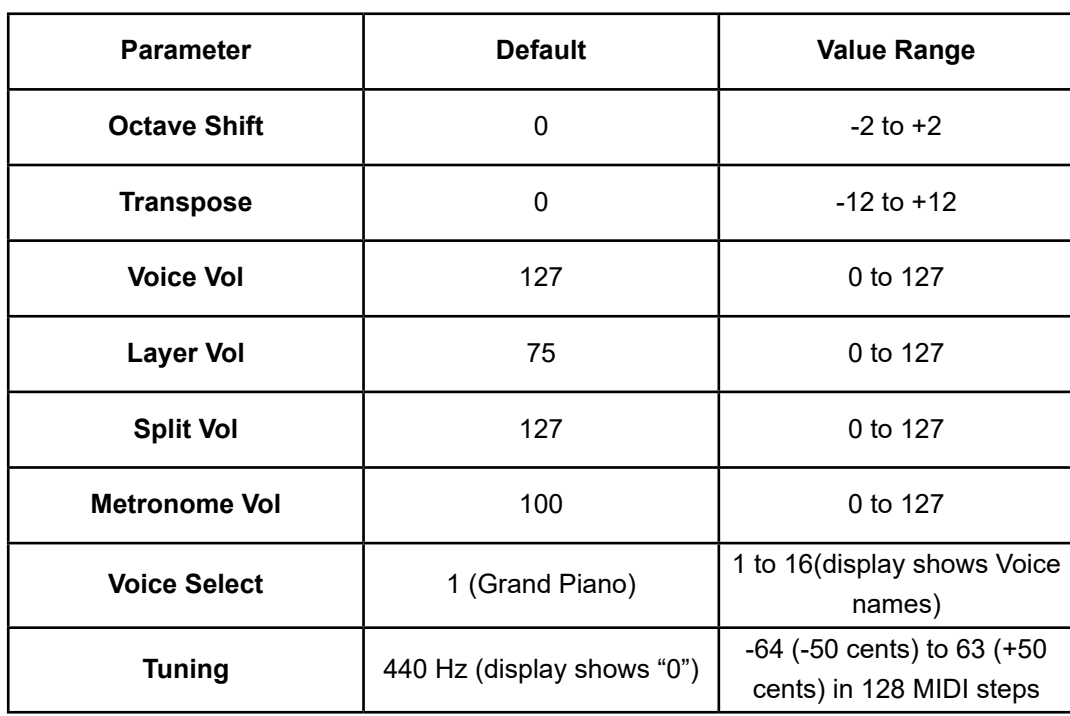

## **Appendix**

#### **Piano Reset in Detail**

As soon as the Piano Reset function is activated (by pressing the [Metronome/Left] and [Function/Right] buttons simultaneously and then press the STANDBY/ON button), the device will perform the following functions:

- 1. Turn Local On
- 2. Assign Data Control to Voice Select
- 3. Set Volume levels for Main Voice, Split Voice and Layer Voice to defaults
- 4. Turn off Layer Mode and Split Mode
- 5. Set Transpose and Octave Shift both back to zero

 $\equiv$ 

6. Set the Reverb Depth back to the default value for the Default Voice

#### **Specifications**

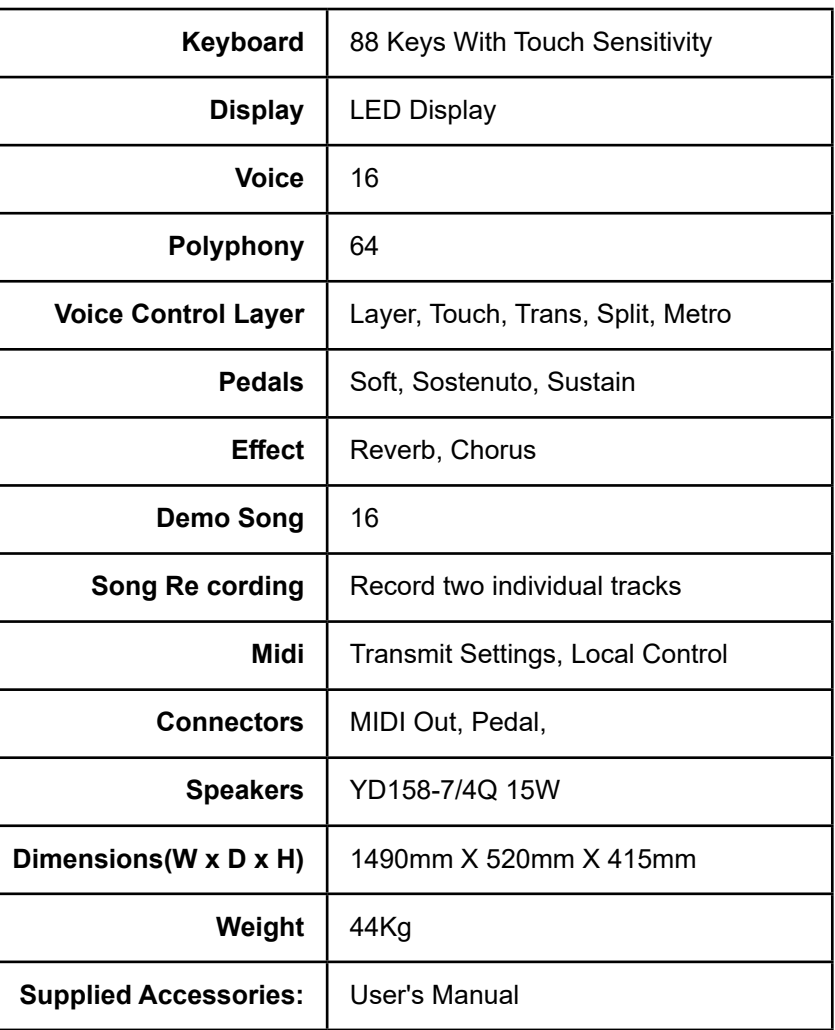

#### 10506417-V1.0

# KURZWEIL

HDC YOUNG CHANG

196, Bongsu-daero, Seo-gu, Incheon, Korea